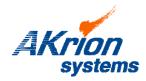

☐ Place a copy of this bulletin in the front of each Blueprints Manual.

## **Technical Bulletin**

| ☐ Redline drawings as needed and include a TB reference note. ☐ Document TB implementation schedule request and completion: |                                                                                  |            | TB Numb<br>Date Issu |      | 093<br>Jan. 15, 2014 |  |  |
|----------------------------------------------------------------------------------------------------|----------------------------------------------------------------------------------|------------|----------------------|------|----------------------|--|--|
| Date Scheduled                                                                                                    | Date Completed                                                                   |            | Expiratio            | None |                      |  |  |
| Completed by (name)                                                                                                    |                                                                                  |            |                      |      |                      |  |  |
|                                                                                                    |                                                                                  |            |                      |      |                      |  |  |
| Subject/Key Words:                                                                                                    | Problems due to attempted restart of system software before complete shutdown of |            |                      |      |                      |  |  |
|                                                                                                    | previous session. Confirming system software shutdown.                           |            |                      |      |                      |  |  |
|                                                                                                    | <b>T</b> C : 1                                                                   | _ Mandator | Safety               |      |                      |  |  |

<u>lssue</u>:

If an operator attempts to restart the Akrion Systems Software program (AkrionSystems.exe) before the previous session of the program has completely shut down, two versions of the akrionsystems.exe file will attempt to run at the same time.

Symptoms:

The Akrion Systems software program may lock up or become unresponsive.

**Inspection**:

If the Akrion Systems software is running, the akrionsystems.exe icon will appear in the Start taskbar at the bottom of the screen.

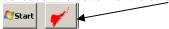

You can also check if the program is running by opening Windows Task Manager. Press Control/Alt/Delete and select "Start Task Manager". If the akrionsystems.exe file is running it will be listed under the Applications Tab.

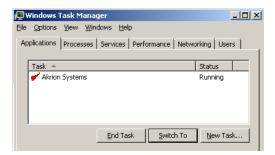

## Solution:

When performing a system restart always wait until the previous session has closed completely. This may take several minutes. The akrionsystems.exe icon should not appear in the Start taskbar or be listed as running in the Windows Task Manager.

When starting system software, click on the start icon ONCE and wait for the system to start. Clicking on the icon several times can start multiple software sessions and cause the problems listed above. Be patient and give the program sufficient time to both start and shut down.

Contact Akrion Technical Support Department via e-mail at <u>technicalsupport@akrionsystems.com</u> or call 800 TECH SOS if you have technical questions or require more information.

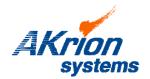

## rion systems Technical Bulletin

TB092